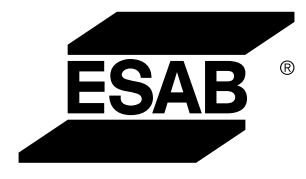

# Caddy® *TA33, TA34*

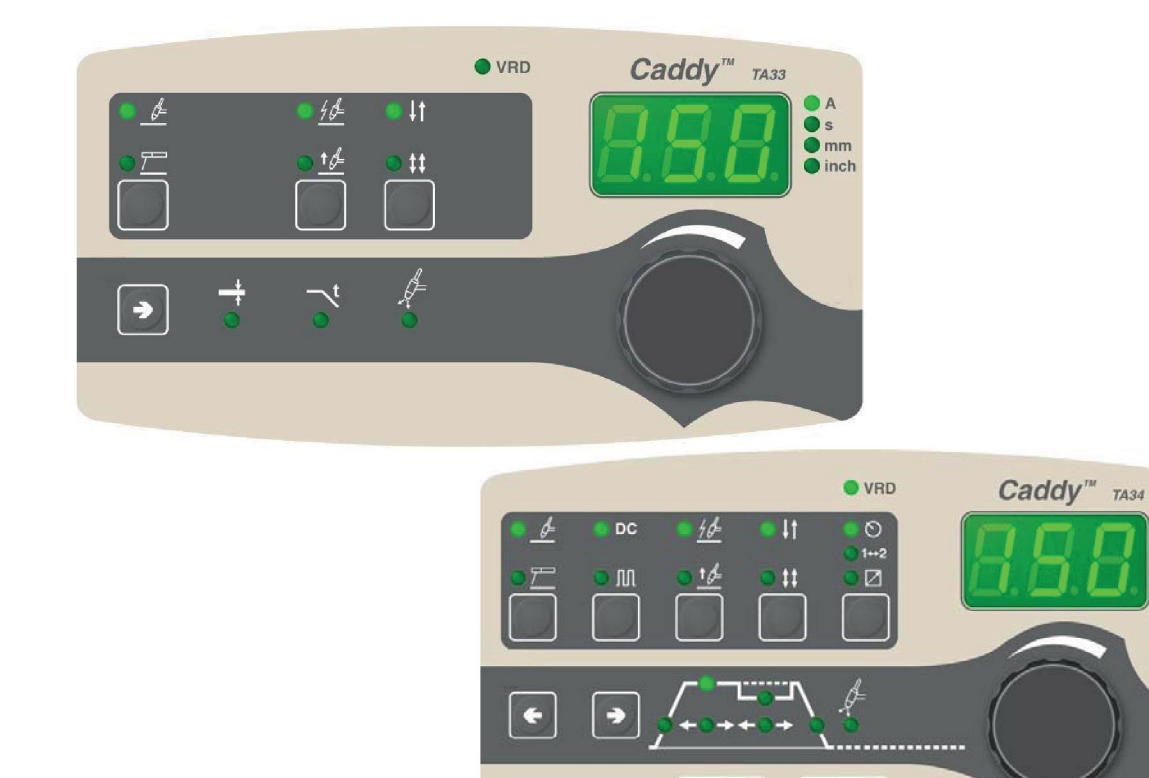

# **Технологическая инструкция**

 $(2)^{\circ}$ 

 $\bullet^{\circ}_{\vee}$ 

 $\bullet$  s

 $A/v$ 

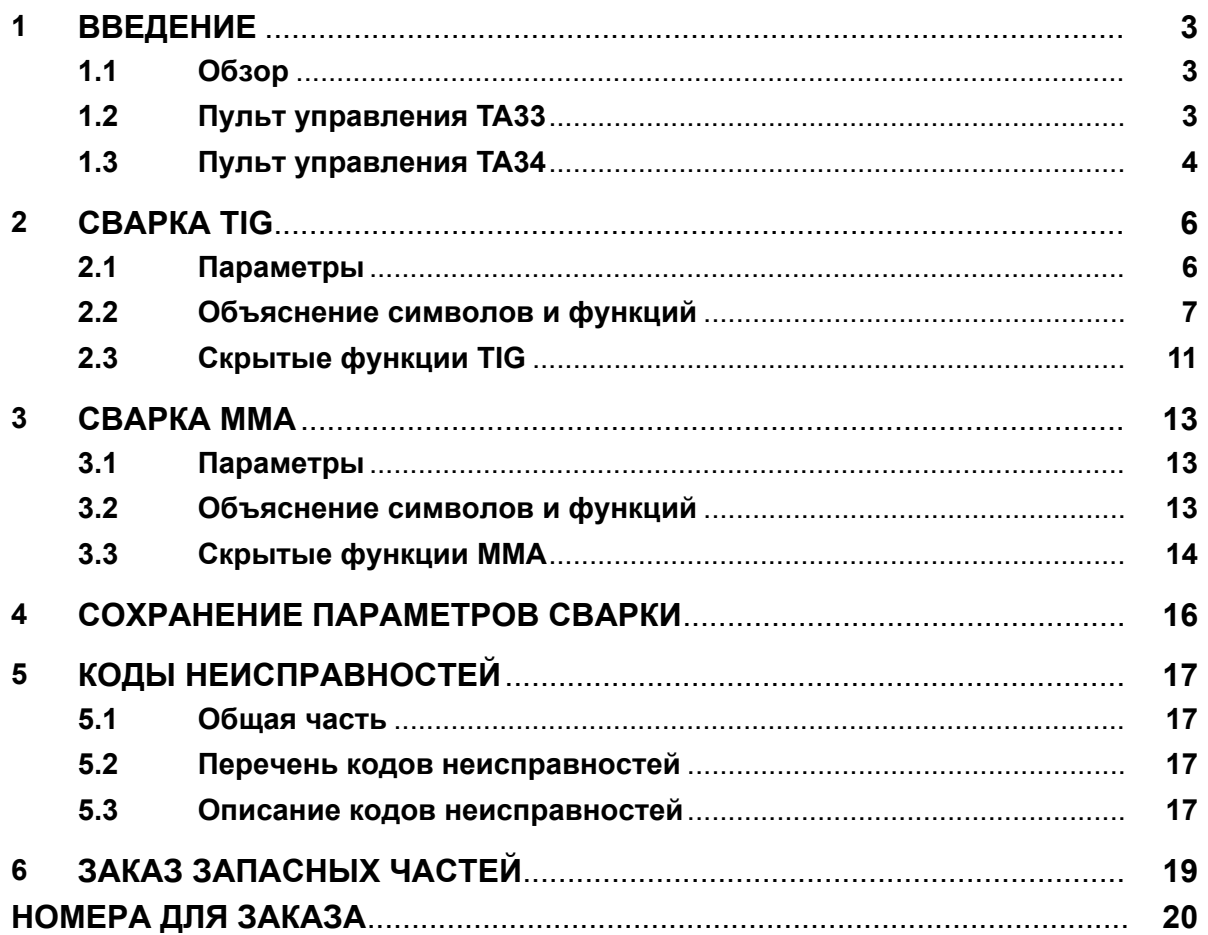

# **1 ВВЕДЕНИЕ**

## **1.1 Обзор**

Данное руководство описывает панели управления**TA33** и **TA34**.

Общие сведения по эксплуатации приведены в инструкции к источнику питания.

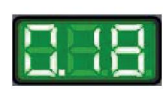

При подаче на устройство питания от сети начинается самопроверка светодиодных индикаторов и дисплея, при этом на дисплее отображается версия программы; в данном примере рассматривается версия программы 0.18.

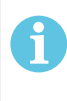

## **ПРИМЕЧАНИЕ!**

Функции панели изменяются в зависимости от того, в какое изделие она установлена.

# **1.2 Пульт управления TA33**

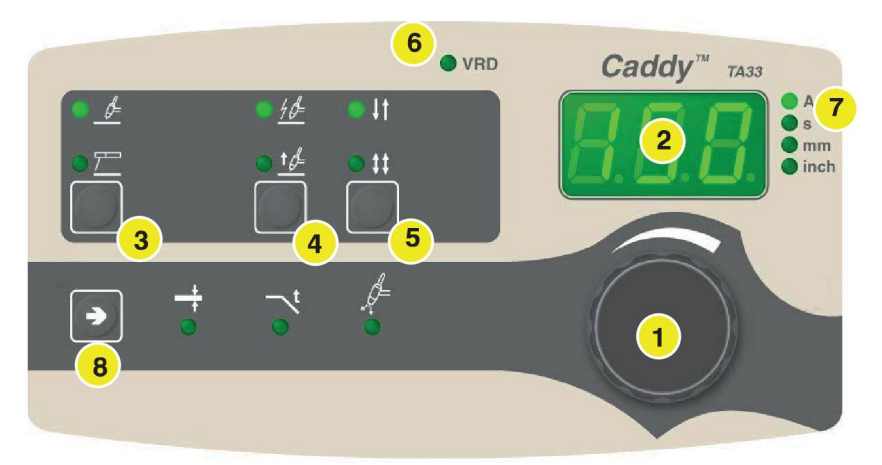

Ручка управления для ввода параметров: силы тока (A), времени (с) или

- 1. толщины материала (мм/дюймы)
- 2. Дисплей

Выбор метода сварки: TIG (сварка вольфрамовым электродом в среде

3. инертного газа)  $\frac{Q}{\sqrt{Q}}$  или MMA (ручная дуговая сварка)

Выбор метода запуска: высокочастотное возбуждение дуги (ВЧ) и

- 4. возбуждения дуги контактным способом LiftArc ™  $\hat{\Upsilon}$
- 5. Выбор шагового режима управления: 2-шаговый <sup>▼ |</sup> или 4-шаговый Индикация включения функции VRD (пониженное напряжение разомкнутой
- 6. цепи): включена или не включена.

## **ПРИМЕЧАНИЕ!**

Эта функция работает с источниками питания, в которых она реализована.

- 7. Обозначение параметра, отображаемого на дисплее: силы тока (А), времени (с) или толщины материала (мм/дюймы)
- 8. Выбор параметра настройки:

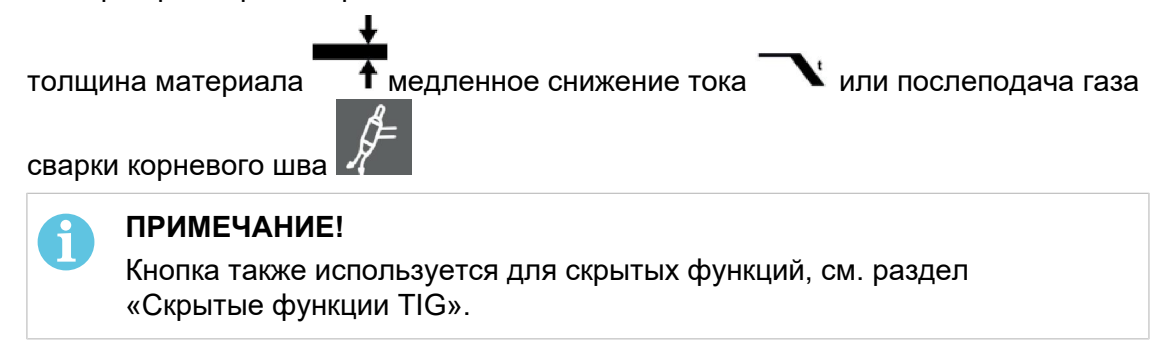

Измеренное значение на дисплее для сварочного тока (A) представляет собой среднеарифметическое значение, равное среднему значению для выпрямленного тока.

## **1.3 Пульт управления TA34**

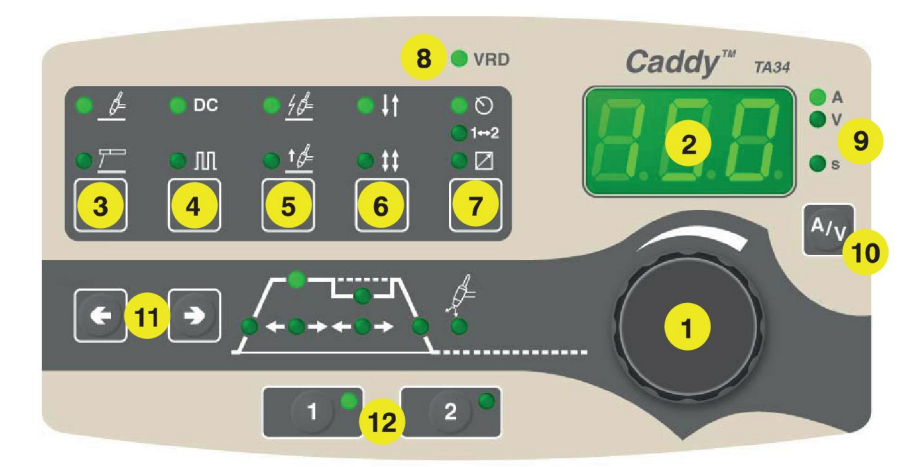

- 1. Ручка управления для ввода значения силы тока (A) или времени (с)
- 2. Дисплей
- 3. Выбор метода сварки: TIG
- 4. Выбор сварки TIG/MMA постоянным током

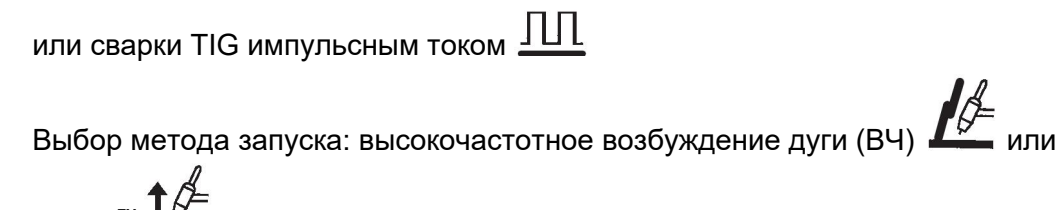

- 5. LiftArc™ <u>"2</u>
- 6. Выбор шагового режима управления: 2-шаговый  $\blacklozenge T$  или 4-шаговы

Настройка с панели  $\cup$ , смена параметров сварки с помощью куркового

7. переключателя сварочного пистолета

или подключение пульта дистанционного управления

8. Индикация включения функции VRD (пониженное напряжение разомкнутой цепи): включена или не включена.

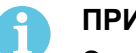

#### **ПРИМЕЧАНИЕ!**

Эта функция работает с источниками питания, в которых она реализована.

9. Обозначение параметра, отображаемого на дисплее: сила тока (А), напряжение (В) или время (с)

Отображение измеренного значения тока (А) или напряжения (V) во время сварки.

- 10.
- 11. Индикация выбранного настраиваемого параметра, см. раздел «Объяснение символов и функций».

Правая кнопка также используется для скрытых функций, см. раздел «Скрытые функции TIG» и Скрытые функции MMA».

Кнопки для введения параметров сварки в запоминающее устройство, см.

12. раздел «Память параметров сварки».

Измеренное значение на дисплее для напряжения дуги (В) и сварочного тока (A) представляет собой среднеарифметическое значение, равное среднему значению для выпрямленного тока.

#### $2<sup>2</sup>$ **CBAPKA TIG**

#### $2.1$ Параметры

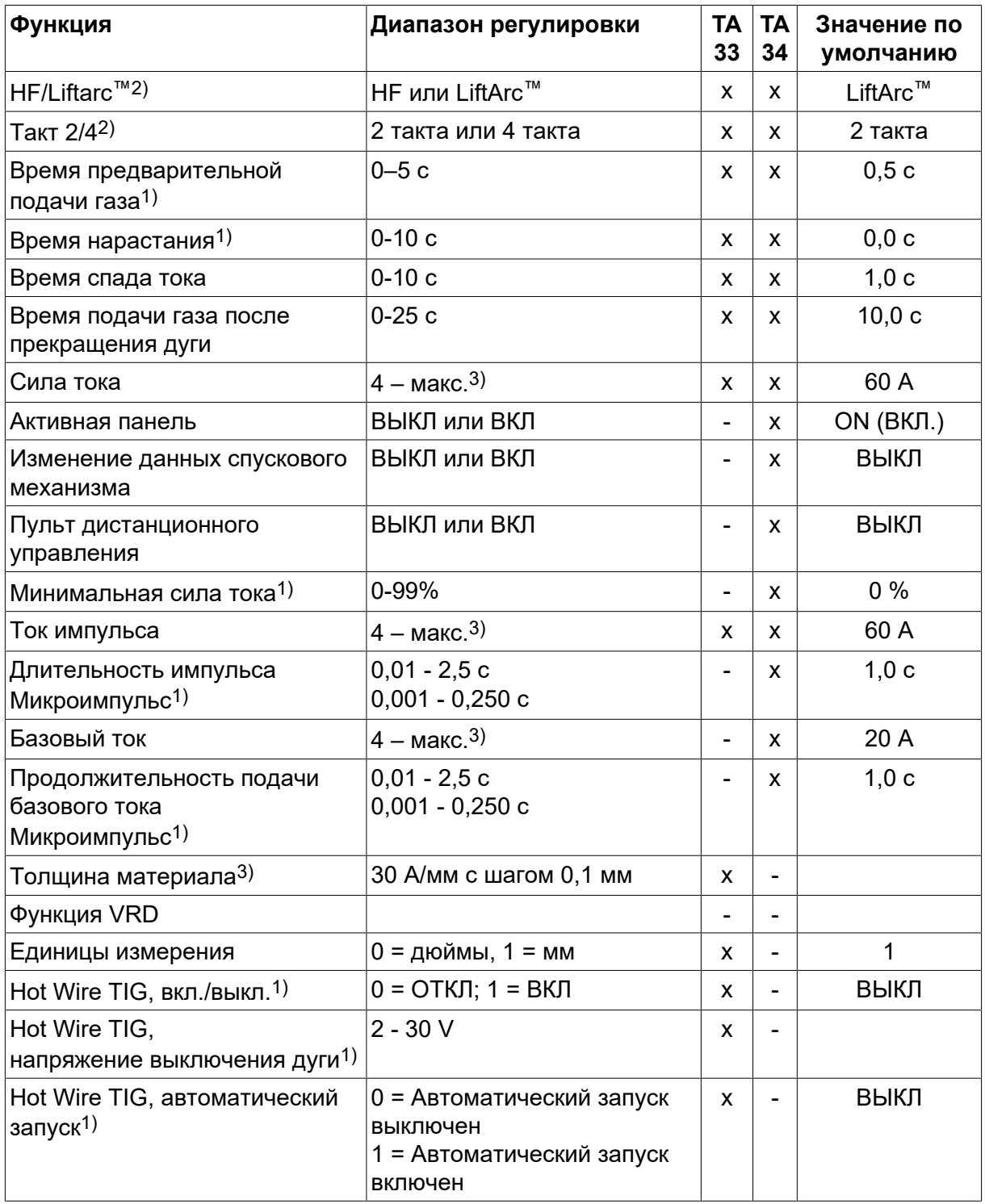

<sup>1)</sup> Эти функции являются скрытыми функциями TIG, см. описание в разделе "Скрытые функции TIG".

2) Эти функции нельзя изменить в процессе сварки.

3) Диапазон настроек зависит от используемого источника питания.

## **2.2 Объяснение символов и функций**

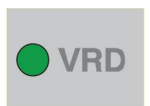

### **Устройство понижения напряжения (VRD)**

Когда сварка не выполняется, функция VRD обеспечивает удержание значения напряжения разомкнутой цепи на уровне, не превышающем 35 В. На ее включение указывает светодиод VRD.

Когда система обнаруживает начало процесса сварки, функция VRD блокируется.

Если при включенной функции VRD напряжение разомкнутой цепи превышает предел в 35 В, на это указывает сообщение об ошибке (16), появляющееся на дисплее. Сварка не может быть начата до исчезновения данного сообщения.

Для активации функции обратитесь к уполномоченному специалисту ESAB.

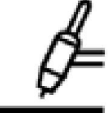

#### **Сварка методом TIG**

При сварке TIG происходит расплавление металла свариваемой детали с помощью электрической дуги, возбуждаемой на вольфрамовом электроде, который сам не плавится. Зона сварки и сам электрод защищены атмосферой из защитного газа.

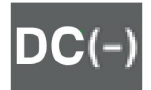

### **DC, постоянный ток**

С увеличением силы тока увеличивается ширина зоны сварки, и улучшаются характеристики проникновения в свариваемую деталь.

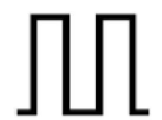

#### **Импульсный ток**

Импульсный режим используется для улучшения управления сварочной ванной и процессом застывания. Частота импульсов устанавливается настолько низкой, чтобы в промежутке между импульсами сварочная ванна успевала застыть, по крайней мере, частично. Для того чтобы установить импульсный режим, необходимо задать четыре параметра: ток импульса, длительность импульса, ток паузы и длительность паузы.

#### **Задаваемые параметры**

- 1. Нарастание
- 2. Сварочный ток
- 3. Длительность импульса
- 4. Базовый ток
- 5. Продолжительность подачи базового тока
- 6. Медленное снижение тока
- 7. Время подачи газа после прекращения дуги

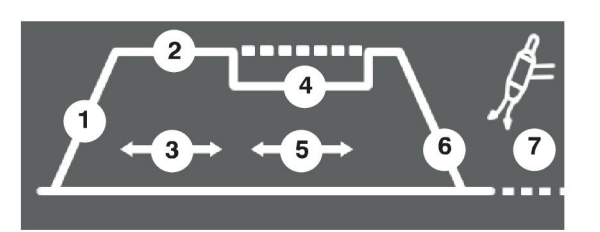

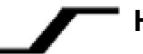

### **Нарастание**

Функция нарастания означает, что после возбуждения дуги TIG, ток медленно повышается до заданной величины. Это обеспечивает более «мягкий» разогрев электрода и дает возможность сварщику правильно расположить электрод до того, как будет достигнуто заданное значение тока.

#### **Ток импульса**

Большее из двух значений тока при импульсном режиме.

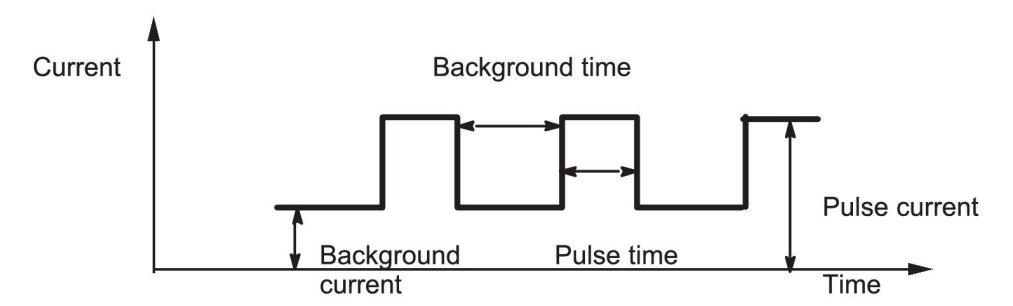

#### **Длительность импульса**

Часть периода импульса, в течение которой подается ток импульса.

#### **Базовый ток**

Меньшее из двух значений тока при импульсном режиме.

#### **Продолжительность подачи базового тока**

Длительность протекания базового тока, которая в сумме с длительностью протекания тока импульса составляет период импульса.

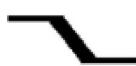

#### **Медленное снижение тока**

При сварке TIG используется также функция снижения, когда ток «медленно» понижается в течение заданного времени, что позволяет избежать образования кратера и/или растрескивания при завершении шва.

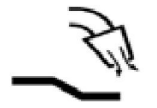

#### **Подача газа после гашения дуги**

Регулировка времени подачи защитного газа после гашения дуги.

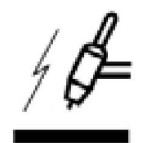

#### **Высокочастотное возбуждение дуги**

Функция HF возбуждает электрическую дугу с помощью искры с вольфрамового электрода на свариваемую деталь, когда электрод приблизится к детали.

# **LiftArc™** Функция LiftArc™ возбуждает дугу, когда электрод касается свариваемой детали, а затем приподнимается над ней.

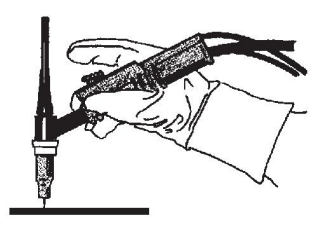

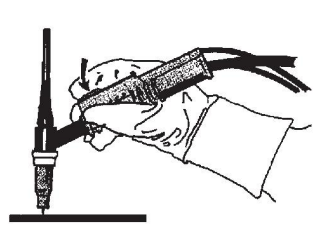

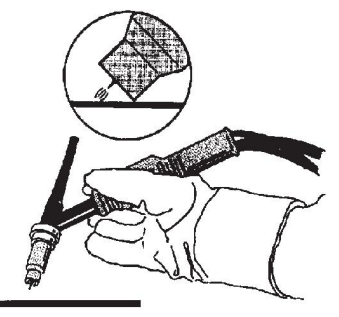

Возбуждение дуги с помощью функции LiftArc™:

- 1. электрод касается детали;
- 2. нажат курковый выключатель, и начинается подача слабого тока;
- 3. сварщик отводит сварочную горелку от детали: возбуждается дуга, и ток автоматически повышается до заданного значения.

#### **2-шаговое**

В 2-тактном режиме нажмите пусковой переключатель (1) горелки TIG, чтобы запустить подачу защитного газа и создать дугу. Значение тока повышается до установленного значения. Отпустите пусковой переключатель (2), чтобы начать понижение тока и гашение дуги. Защитный газ будет продолжать поступать. Это обеспечит защиту процесса сварки и вольфрамового электрода.

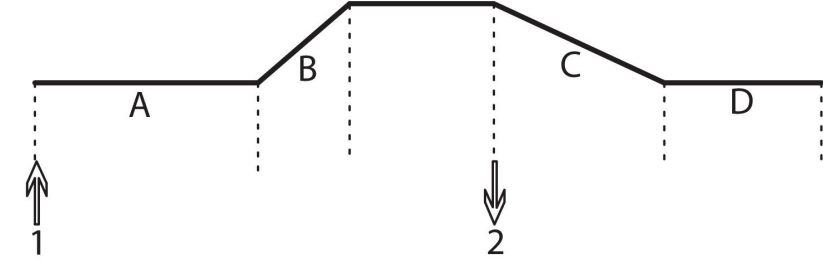

A = предварительная подача газа

В = нарастание

С = спад

D = подача газа после прекращения дуги

## **4-тактное управление**

В режиме 4-тактного управления нажмите пусковой выключатель горелки TIG (1), чтобы начать подачу защитного газа и запустить дугу на начальном уровне. Отпустите пусковой выключатель (2), чтобы уменьшить ток до заданного значения. Чтобы остановить сварку, снова нажмите пусковой выключатель (3). Сила тока снизится до начального уровня. Отпустите триггерный переключатель (4), чтобы погасить дугу. Защитный газ будет поступать, защищая сварной шов и вольфрамовый электрод.

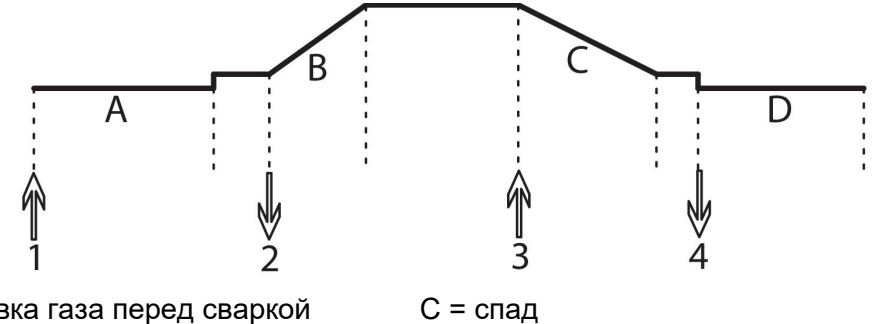

A = продувка газа перед сваркой

В = нарастание

D = продувка газа после сварки

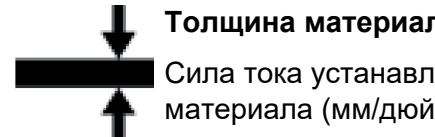

## **Толщина материала**

Сила тока устанавливается автоматически в зависимости от толщины материала (мм/дюймы).

Чтобы увеличить или уменьшить силу тока, нажимайте , пока не перестанут быть активны символы толщины материала, понижения или продувки газа после сварки, затем установите значение тока.

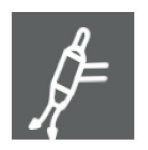

#### **Подача газа после гашения дуги**

Регулировка времени подачи защитного газа после гашения дуги.

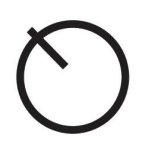

#### **Активная панель**

Настройки выполняются с панели управления.

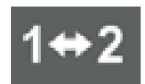

#### **Изменение данных спускового механизма**

Эта функция позволяет перейти от одного набора сохраненных параметров сварки к другому, путем двойного нажатия на спусковой механизм сварочного пистолета. Применимо только для сварки методом TIG.

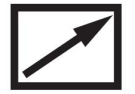

#### **Дистанционное управление**

Настройки выполняются с блока дистанционного управления.

До включения устройства пульт дистанционного управления должен быть подключен к соответствующему разъему аппарата. После включения пульта дистанционного управления панель управления отключается.

## **2.3 Скрытые функции TIG**

На панели управления имеются скрытые функции.

÷ Для доступа к скрытым функциям нажимайте в течение 5 секунд. На дисплее появится буква и численное значение. Выберите необходимую функцию, нажав соответствующую кнопку. Ручка управления используется для изменения численного значения для выбранной функции.

Для выхода из режима доступа к скрытым функциям удерживайте нажатой кнопку

в течение 5 секунд.

#### **Пульт управления TA33**

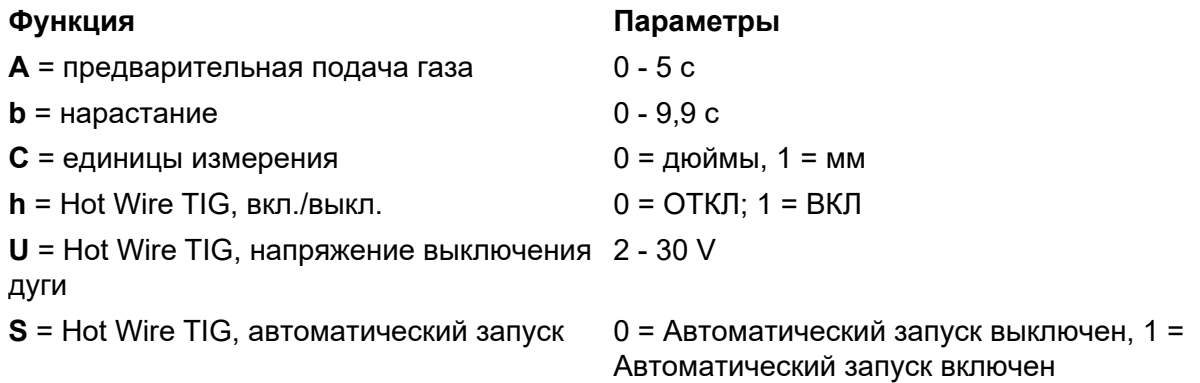

#### **Пульт управления TA34**

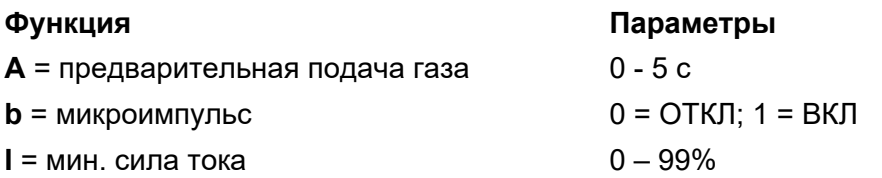

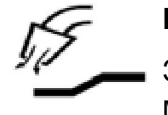

#### **Предв. подача газа**

Задание продолжительности предварительной подачи защитного газа до момента зажигания дуги.

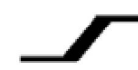

#### **Нарастание**

Функция нарастания означает, что после возбуждения дуги TIG, ток медленно повышается до заданной величины. Это обеспечивает более «мягкий» разогрев электрода и дает возможность сварщику правильно расположить электрод до того, как будет достигнуто заданное значение тока.

#### **Единицы измерения**

 $0 = \mu$ юйм/мин, 1 = мм/мин, значение по умолчанию = 1

#### **Hot Wire TIG**

Эта функция использует источник питания для предварительного нагрева проволоки, подаваемой в текущий расплав TIG. Это повышает производительность и качество сварки по сравнению с методом подачи в расплав холодной проволоки.

При включении Hot Wire TIG с параметром "**h**" становится доступна следующая функция. Если генерируется пусковой сигнал или параметр "**S**" (см. ниже) установлен на "1", предварительный прогрев будет запускаться и мигающий индикатор TIG будет указывать, что функция Hot Wire TIG включена.

Если напряжение достигает определенного предела, дуга считается сформированной, и источник питания попытается погасить ее. Это связано с тем, что функция Hot Wire TIG поддерживает **не** дугу, а постоянный ток для нагрева проволоки. Можно задать предел напряжения с помощью параметра "**U**" (см. выше).

В системе без пускового сигнала параметр "**S**" можно использовать для автоматического запуска предварительного нагрева.

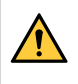

#### **ВНИМАНИЕ!**

Когда параметр "**S**" находится в положении "1", на выходе сварочного аппарата имеется постоянное напряжение. На это указывает мигающий индикатор VRD.

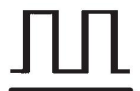

#### **Микроимпульс**

Для выбора микроимпульса необходимо, чтобы система находилась в режиме импульсного тока. Продолжительность импульса и паузы в нормальном режиме задается в пределах 0,02–2,50 секунд. При микроимпульсах это время может быть сокращено до 0,001 секунд. При включенном микроимпульсном режиме промежутки времени менее 0,25 секунд отображаются на дисплее без десятичной запятой.

#### **Минимальная сила тока**

Используется для задания минимального тока для пульта дистанционного управления.

Если значение максимальной силы тока составляет 100 А, а значение минимальной силы тока должно равняться 50 А, установите значение скрытой функции минимального тока на 50%.

Если значение максимальной силы тока составляет 100 A, а значение минимальной силы тока должно равняться 90 А, установите минимальный ток на 90 %.

Данная функция также применима при регулировке тока паузы в импульсном режиме метода TIG.

#### **CBAPKA MMA**  $\overline{3}$

#### $3.1$ Параметры

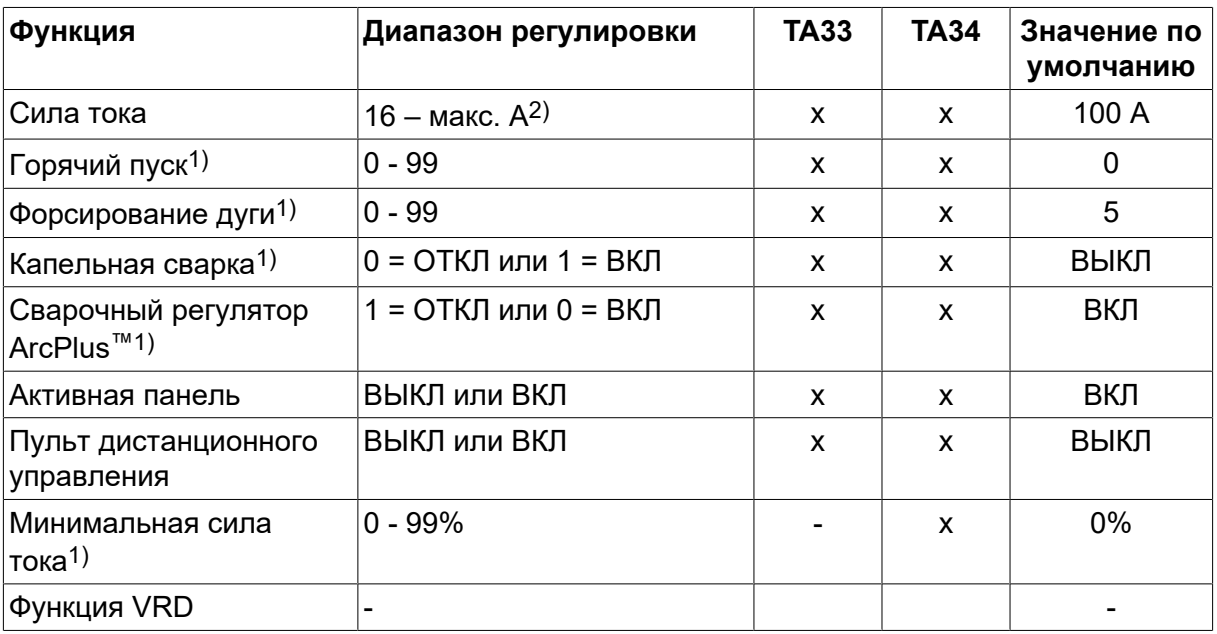

1) Эти функции являются скрытыми, см. раздел "Скрытые функции ММА"

2) Диапазон настроек зависит от используемого источника питания.

#### $3.2$ Объяснение символов и функций

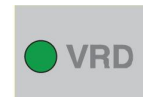

#### Устройство понижения напряжения (VRD)

Когда сварка не выполняется, функция VRD обеспечивает удержание значения напряжения разомкнутой цепи на уровне, не превышающем 35 В. На ее включение указывает светодиод VRD.

Когда система обнаруживает начало процесса сварки, функция VRD блокируется.

Если при включенной функции VRD напряжение разомкнутой цепи превышает предел в 35 В, на это указывает сообщение об ошибке (16), появляющееся на дисплее. Сварка не может быть начата до исчезновения данного сообщения.

Для того чтобы подключить эту функцию, обратитесь к уполномоченному специалисту по обслуживанию оборудования компании ESAB.

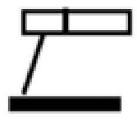

#### **Сварка покрытым электродом (MMA)**

Способ ММА называется также сваркой покрытыми электродами. Зажженная дуга расплавляет электрод, и его покрытие образует защитный шлак.

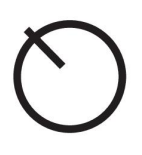

#### Активная панель

Настройки выполняются с панели управления.

#### **Дистанционное управление**

Настройки выполняются с блока дистанционного управления.

До включения устройства пульт дистанционного управления должен быть подключен к соответствующему разъему аппарата. После включения пульта дистанционного управления панель управления отключается.

## **3.3 Скрытые функции MMA**

На панели управления имеются скрытые функции.

Для доступа к функциям удерживайте нажатой кнопку в течение 5 секунд. На дисплее появится буква и численное значение. Выберите функцию, нажимая клавишу со стрелкой вправо. Ручка управления используется для изменения численного значения для выбранной функции.

Для выхода из режима доступа к скрытым функциям удерживайте нажатой кнопку

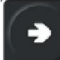

в течение 5 секунд.

**Пульт управления TA33**

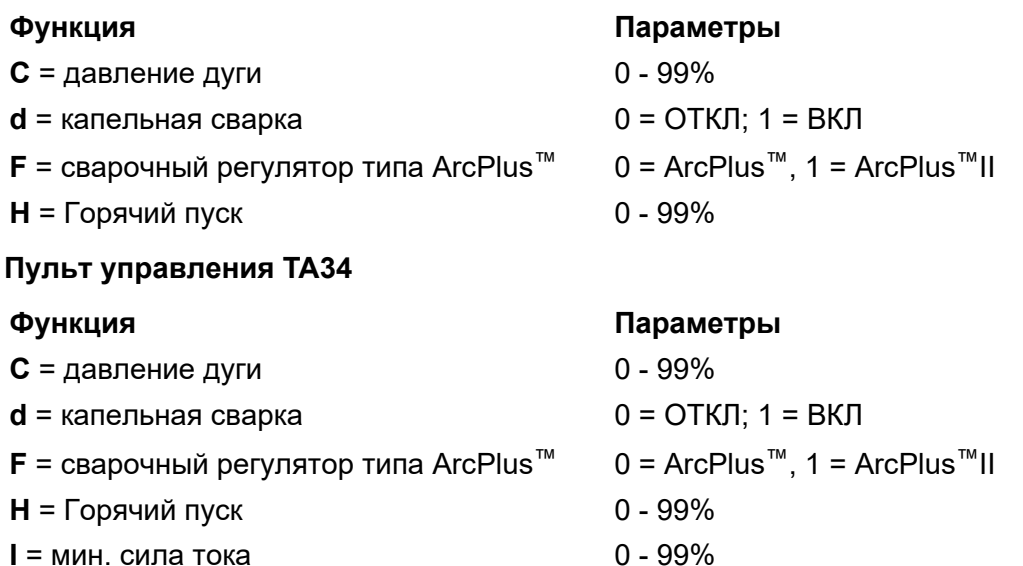

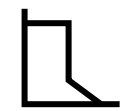

#### **Давление дуги**

Давление дуги имеет большое значение для определения того, как изменяется сила тока при изменении длины дуги. Чем меньше давление дуги, тем дуга спокойнее и тем меньше разбрызгивание.

#### **Капельная сварка**

Метод капельной сварки может быть использован при сварке электродами из нержавеющей стали. В этом режиме происходит попеременное зажигание и гашение дуги, для того чтобы лучше контролировать выделение тепла. Для того чтобы погасить дугу, достаточно немного приподнять электрод.

#### **Сварочный регулятор**

Сварочный регулятор представляет собой орган регулирования, позволяющий получить более интенсивную, более концентрированную и спокойную дугу. Она быстрее восстанавливается после капельного короткого замыкания, что уменьшает риск прилипания электрода.

- Arc Plus™ (0) рекомендуется для рутиловых электродов
- Arc Plus™ II (1) рекомендуется для рутиловых электродов

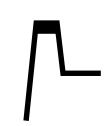

#### **Горячий старт**

Горячий пуск увеличивает сварочный ток в течение заданного промежутка времени в начале процесса сварки, снижая тем самым вероятность плохого сплавления в начале сварного шва.

#### **Минимальная сила тока**

Используется для задания минимального тока для пульта дистанционного управления.

Если значение максимальной силы тока составляет 100 А, а значение минимальной силы тока должно равняться 50 А, установите значение скрытой функции минимального тока на 50%.

Если значение максимальной силы тока составляет 100 A, а значение минимальной силы тока должно равняться 90 А, установите минимальный ток на 90 %.

# **4 СОХРАНЕНИЕ ПАРАМЕТРОВ СВАРКИ**

В запоминающем устройстве панели управления можно сохранить две различные программы параметров сварки.

Нажмите и удерживайте кнопку  $\boxed{12}$ или  $\boxed{22}$  в течение 5 секунд для сохранения параметров сварки в памяти. Мигание зеленого индикатора свидетельствует о том, что параметры сварки сохранены в запоминающем устройстве.

Для того чтобы перейти от одной группы параметров сварки к другой, нажмите кнопку

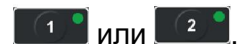

Запоминающее устройство для сохранения параметров сварки снабжено резервным элементом питания, который обеспечивает сохранность настроек даже после выключения установки.

#### КОДЫ НЕИСПРАВНОСТЕЙ 5

#### $5.1$ Общая часть

Код неисправности сигнализирует о возникновении неисправности в оборудовании. Он отображается на дисплее в виде буквы Е, за которой следует кодовый номер неисправности. Отображаемый номер устройства позволяет определить, в каком устройстве произошла неисправность. Номер кода неисправности и номер устройства отображаются поочередно.

Если обнаружено несколько неисправностей, на экран будет выведен только код последней обнаруженной неисправности. Для того чтобы удалить с дисплея отображение кода неисправности, нажмите любую кнопку или поверните ручку.

### ПРИМЕЧАНИЕ!

Если пульт дистанционного управления включен, выключите его, нажав

Ť.

для сброса индикации неисправности.

#### $5.2$ Перечень кодов неисправностей

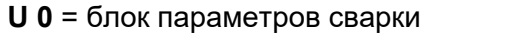

 $U$  2 = источник питания

 $U$  1 = блок охлаждения

**U 4 = дистанционный блок управления** 

#### $5.3$ Описание кодов неисправностей

Ниже приведено описание кодов тех ошибок, которые пользователь может устранить самостоятельно. При возникновении ошибки с другим кодом обратитесь к специалисту по обслуживанию оборудования.

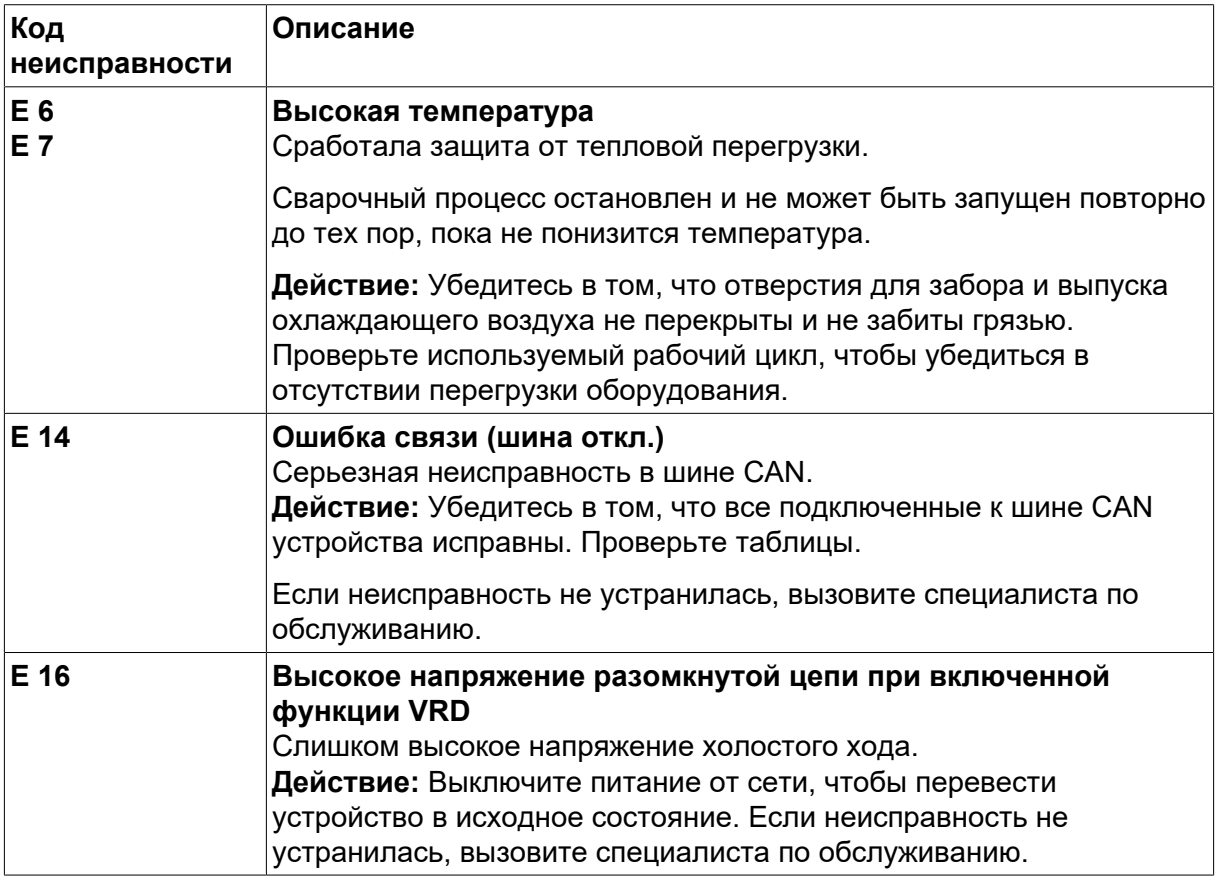

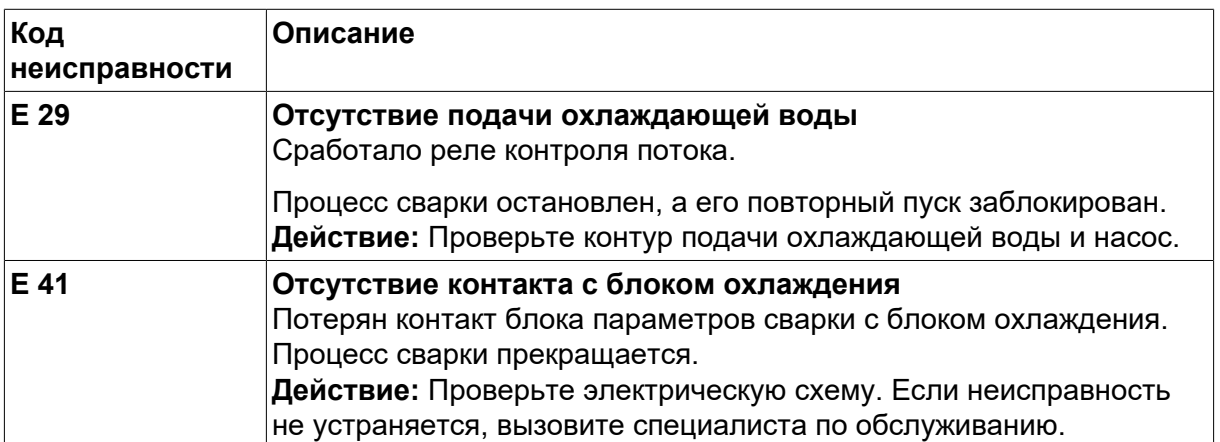

# **6 ЗАКАЗ ЗАПАСНЫХ ЧАСТЕЙ**

Дополнительные и изнашиваемые детали можно заказать через ближайшего дилера компании ESAB, см. esab.com. При заказе указывайте тип изделия, серийный номер и номер запасной части по перечню запасных частей. Это упростит отправку и обеспечит ее правильность.

# **НОМЕРА ДЛЯ ЗАКАЗА**

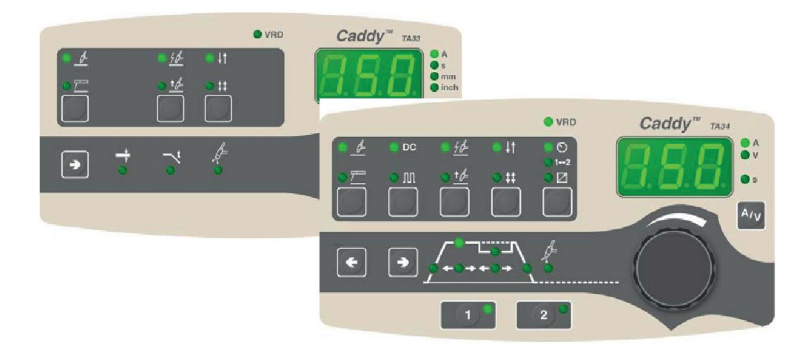

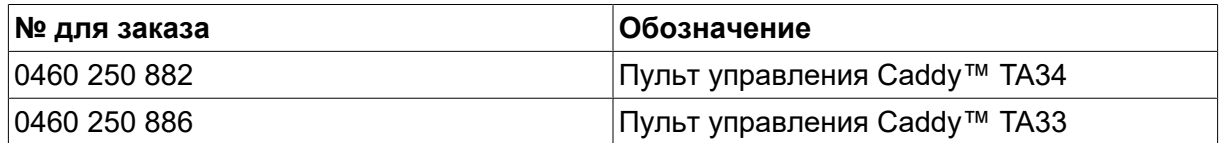

Техническая документация доступна в интернете на сайте: www.esab.com

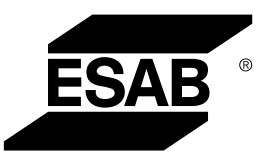

# A WORLD OF PRODUCTS AND SOLUTIONS.

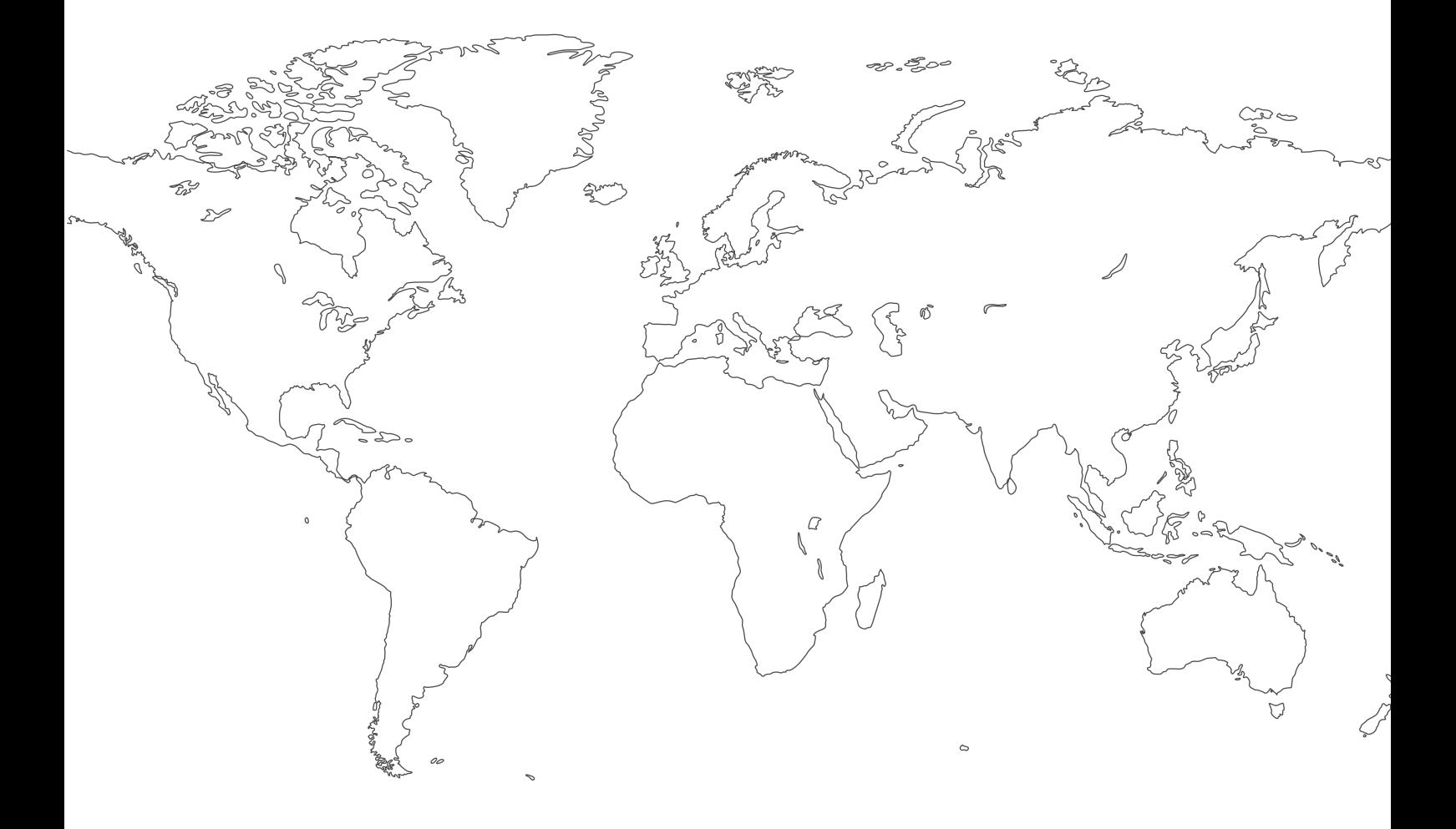

**For contact information visit [esab.com](http://www.esab.com) ESAB AB, Lindholmsallén 9, Box 8004, 402 77 Gothenburg, Sweden, Phone +46 (0) 31 50 90 00**

**http://manuals.esab.com**

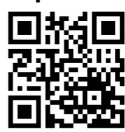

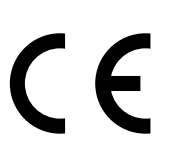